# [GNU/Linux](http://www.jmarior.net/modules/news/index.php?storytopic=28) : Ejecutar programas en el inicio del sistema GNU/Linux

Enviado por [jmarior](http://www.jmarior.net/userinfo.php?uid=1) on 5/12/2005 8:00:00 (4216 Lecturas) [Artículos del mismo redactor](http://www.jmarior.net/modules/news/newsbythisauthor.php?uid=1)

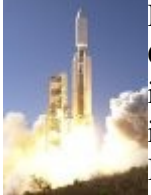

He estado investigando sobre cómo ejecutar un programa al inicio de un sistema GNU/Linux. Existen varias formas de hacerlo según nuestras necesidades, ya sea en el inicio del sistema como un servicio (sin necesidad que un usuario inicie la sesión), al inicio de sesión de consola o al comenzar una sesión X, por ejemplo de GNome o de KDE.

## Ejecutar un programa al inicio de una sesión Bash

Si queremos que se ejecuten ciertos comandos al inicio de nuestra sesión shell creamos el fichero "\$HOME/.bashrc" con permisos exclusivos al usuario y atributo de ejecución. Apreciad el . inicial de ".bashrc", esto lo constituye como un archivo oculto.

```
touch $HOME/.bashrc
chmod 700 $HOME/.bashrc
vi $HOME/.bashrc
```
### El script de inicio podría contener algo como un mensaje de bienvenida:

#!/bin/bash echo Bienvenido \$USER! \$HOSTNAME está listo para ti.

#### Ejecutar un programa al inicio de una sesión X de KDE

Ejecutar programas al inicio de KDE es tan sencillo como crear un acceso directo al programa en cuestión en \$HOME/.kde/Autostart/

#### Ejecutar un programa al inicio de una sesión X de GNOME

En Ubuntu tenemos una interface gráfica muy sencilla para configurar los programas de autoarranque. No sé si esto se aplica en general al entorno GNome. Basta con ejecutar el menú Sistema | Preferencias | Sesiones y en la pestaña "Programas al inicio" podrás añadir o quitar los comandos preferidos al inicio.

#### Ejecutar un programa al inicio del sistema

Un ejemplo: necesitamos ejecutar el demonio que mantiene actualizado el DNS dinámico del servicio de www.no-ip.com (/usr/local/bin/noip2) deberemos crear un script en /etc/init.d por ejemplo de nombre no-ip, como el que os muestro más abajo. El propietario debe ser root y requiere permisos de ejecución.

```
#!/bin/sh
. /lib/lsb/init-functions
log begin msg "Iniciando demonio DNS dinámico"
/usr/local/bin/noip2
log_end_msg $?
exit 0
```
Es un script sencillo, dónde la llamada a ". /lib/lsb/init-functions" nos proporciona la capacidad de utilizar funciones de salida por pantalla al estilo del inicio de Linux con mensajes como log\_begin\_msg "Iniciando..." y su correspondiente [ok] o [fail] producido por "log\_end\_msg \$?" La última línea "exit 0" proporciona una salida digna del script.

Ahora deberemos crear un link simbólico en el runlevel que nos interesa, en este caso el 2 que es el nivel multiusuario.

ln -s /etc/init.d/no-ip /etc/rc2.d/S80no-ip

la nomenclatura "S80no-ip" essencilla: S se refiere a que se ejecute en el start del sistema 99 es el orden de ejecución con respecto a los otros S no-ip es un nombre arbitrario que puede coincidir o no con el original

Ahora lo mejor será que probéis cualquiera de los mecanismos propuestos para adaptarlos a vuestras necesidades.

Para saber más sobre el inicio, /etc/init.d y los estados del sistema [Departamento de tecnología y computación de la Universidad de Alicante](http://www.dtic.ua.es/dtic.local/asignaturas/ASOR/practica1.html)

Fuentes: www.ubuntu-es.org y otras